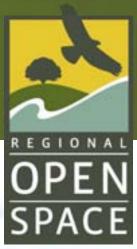

# MIDPENINSULA REGIONAL OPEN SPACE DISTRICT

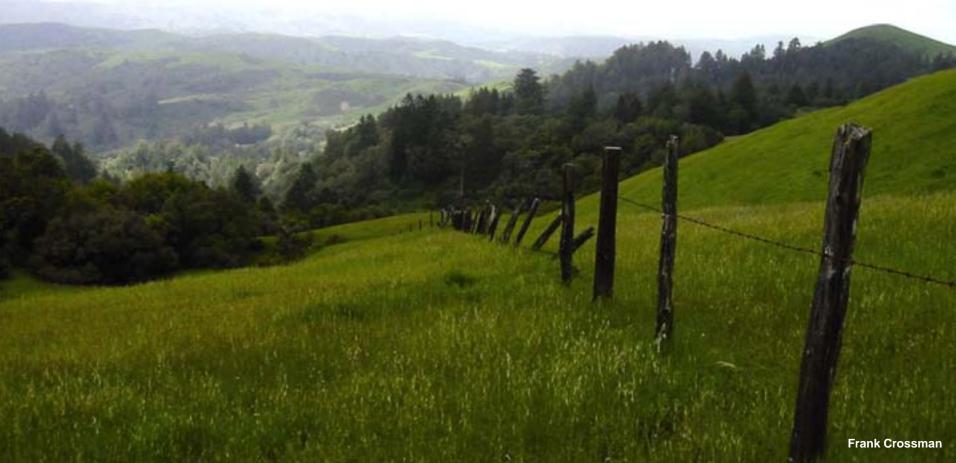

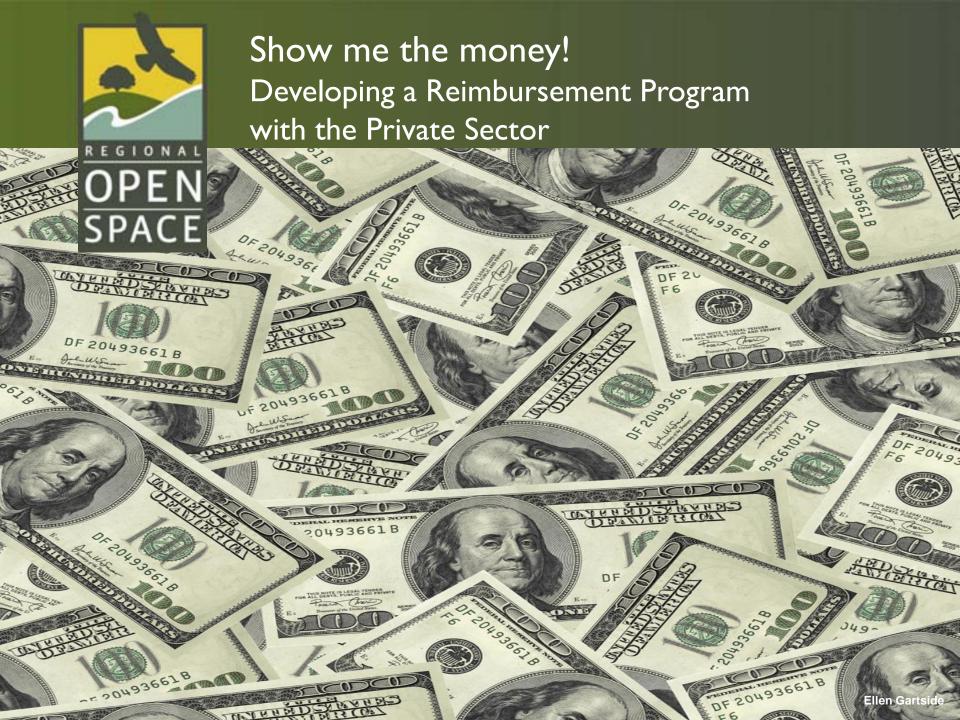

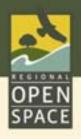

## Threat of Slender False Brome Brachypodium sylvaticum

- Spreads on its own.
- # Takes over large areas.
- Excludes native plants.
- # Class A noxious weed.

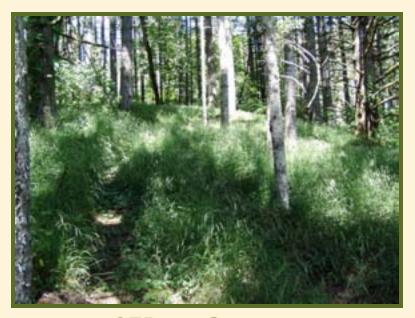

SFB in Oregon

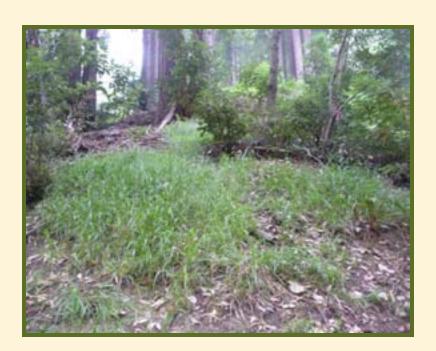

SFB in Woodside, CA

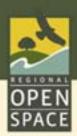

## Management Program for Private Properties

- Pre-treatment Survey.
- Treatment Plan.
- Property Owner applies treatment or hires a professional.
- Post-treatment Survey.
- MROSD issues reimbursement check.

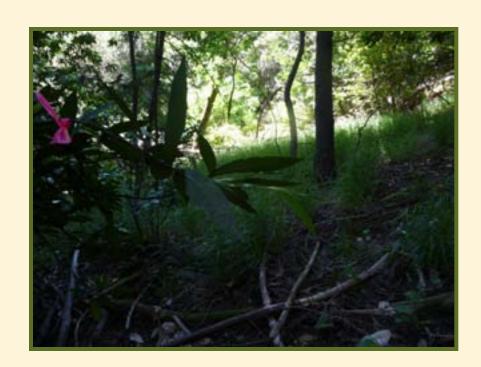

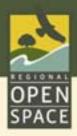

#### Reimbursement Plan

#### **Funding Sources:**

\$15,000 National Fish & Wildlife Foundation.

\$25,000 Midpeninsula Regional Open Space District.

Total \$40,000: Treat 50 acres twice in 2009 - 2010.

Reimbursement = \$350.00/acre.

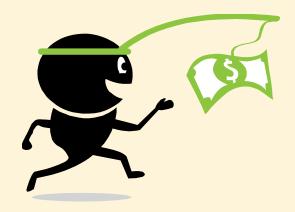

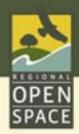

## Pre- and Post-treatment: Manual

23 Participants

19 Acres Manually Treated

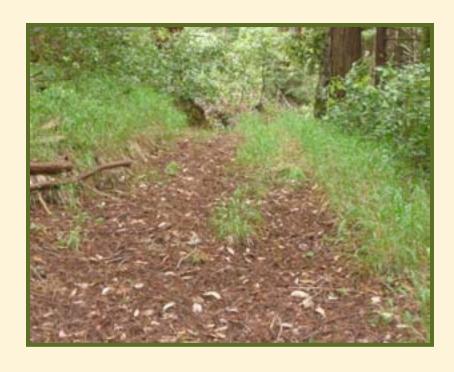

Pre-treatment: June 10, 2009

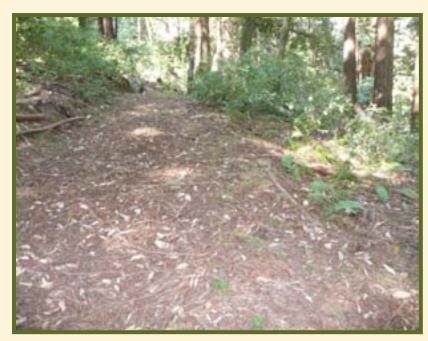

Post-treatment: June 25, 2009

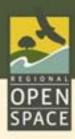

## Composting Slender False Brome

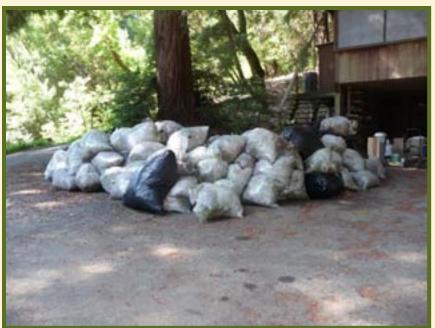

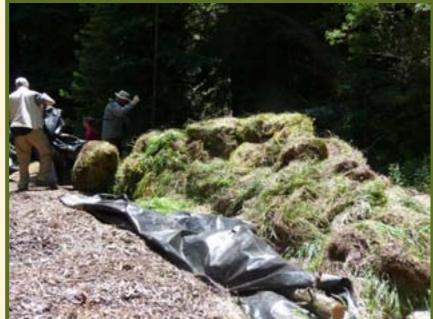

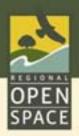

### Pre- and Post-treatment: Herbicide

#### 32 Acres Treated with Roundup®

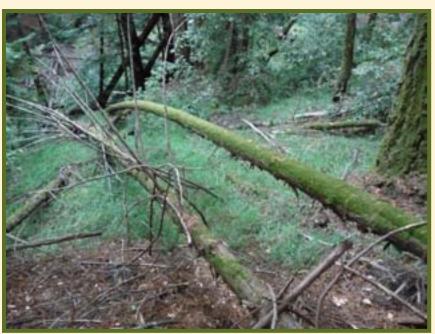

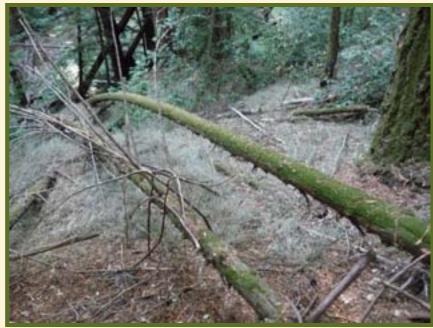

Pre-treatment: Sept. 16, 2009

Post-treatment: Oct. 1, 2009

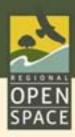

### Positive Aspects of the Program

- \* Property owners requested assistance.
- \* Collaborative effort between a public agency & private property owners.
- Program ownership by neighborhood allies.
- Willingness to participate.
- \* Project coordinator.
- Funding.

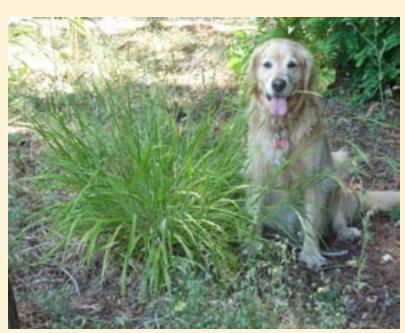

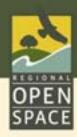

## Challenging Aspects of Program

- Herbicide hesitancy.
- Choice to hand pull entire infestation.
- Inexperienced with contractors.
- \* Time lag between pre-survey and treatment.
- SFB Coordinator coordinating treatments.

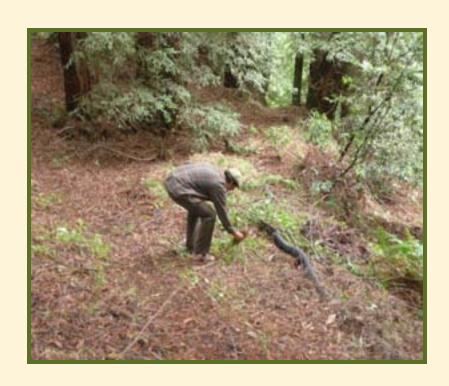

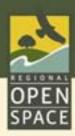

## Challenging Aspects of Program

- \* Reimbursement formula: flat rate not applicable to all properties.
- Drainages: steep & difficult to access.
- Long-term project: continued funding needed.

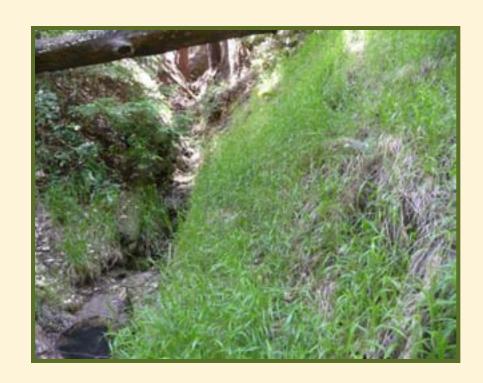

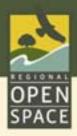

## Reimbursements Issued

|              | Total Area<br>Treated | Total<br>Reimbursements |
|--------------|-----------------------|-------------------------|
| October 2009 | 51                    | \$17,570                |
| March 2010   | 102                   | \$35,140                |

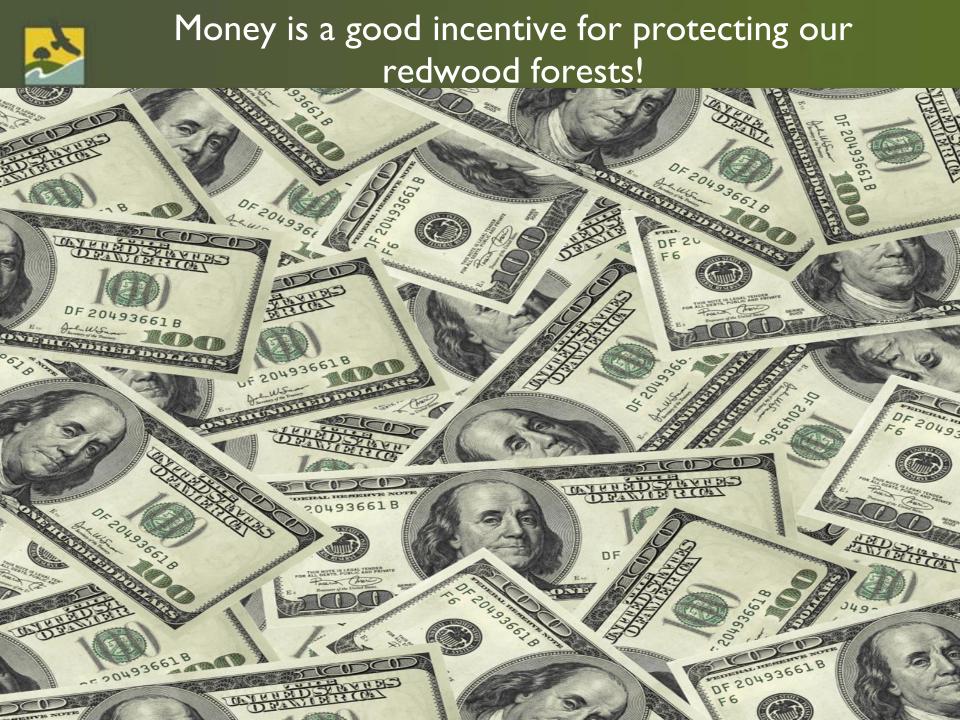

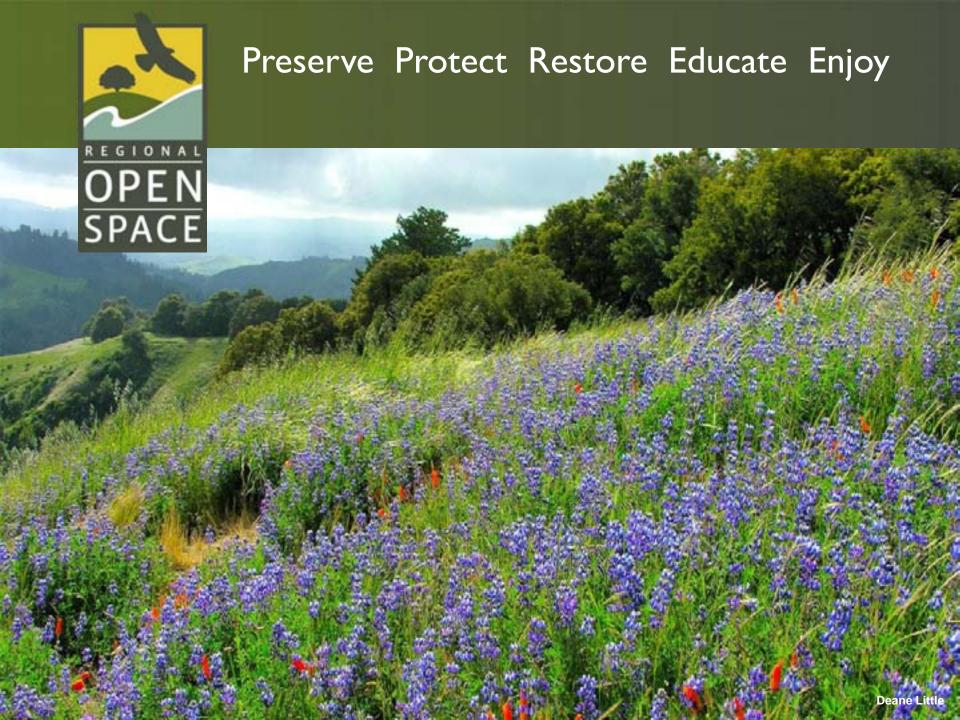

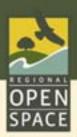

#### Slender False Brome in the Woodside Area

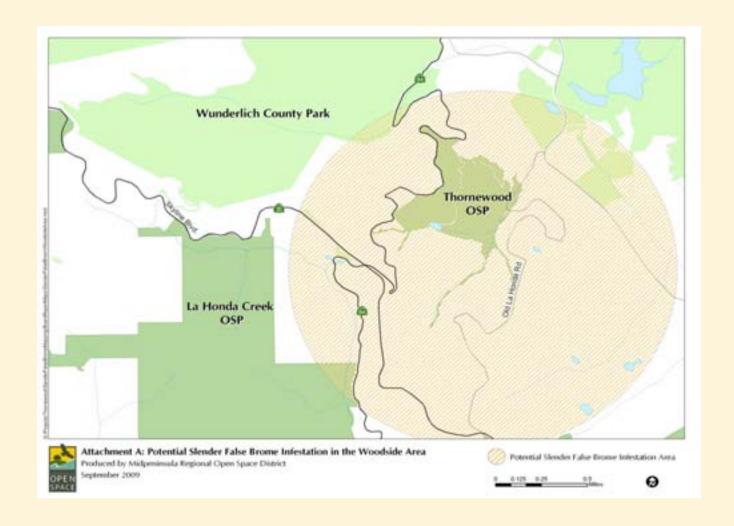

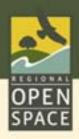

#### Acres Treated on Private Property

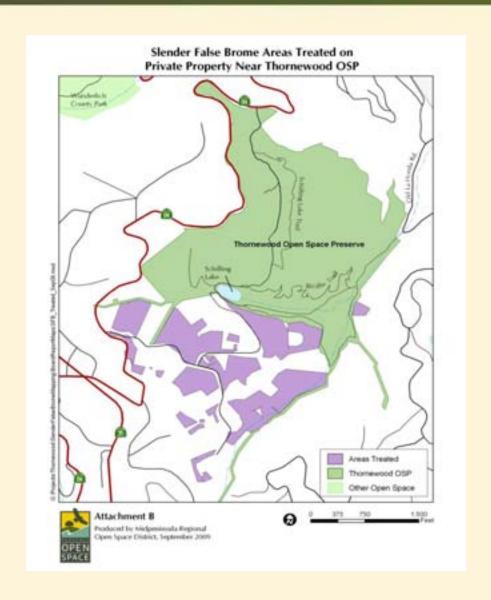

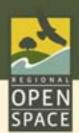

#### Slender False Brome - Identification

#### Key Features:

- Perennial bunch grass.
- Distinctive bright green.
- When mature, nodding growth form.
- Leaf flat, slightly  $< \frac{1}{2}$  inch wide.
- Fine, even fringe of hairs around leaf edge.
- Leaf sheath open and freely releases culm (stem).
- Sheath and collar hairy.
- Distinct ligule.
- Seeds attached directly to stem.

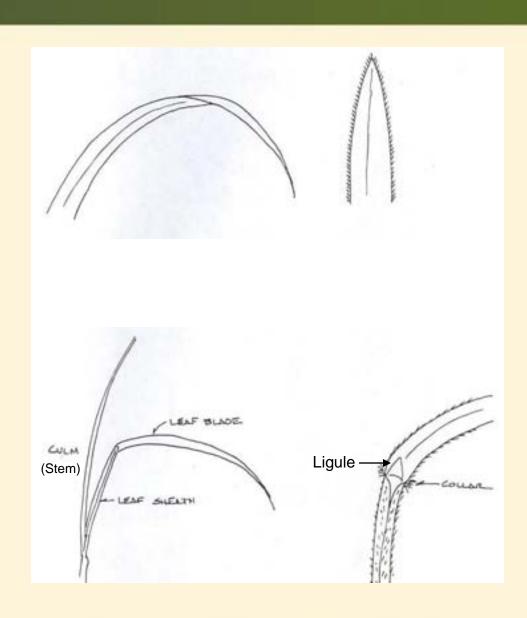

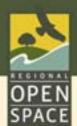

## Slender False Brome - Identification

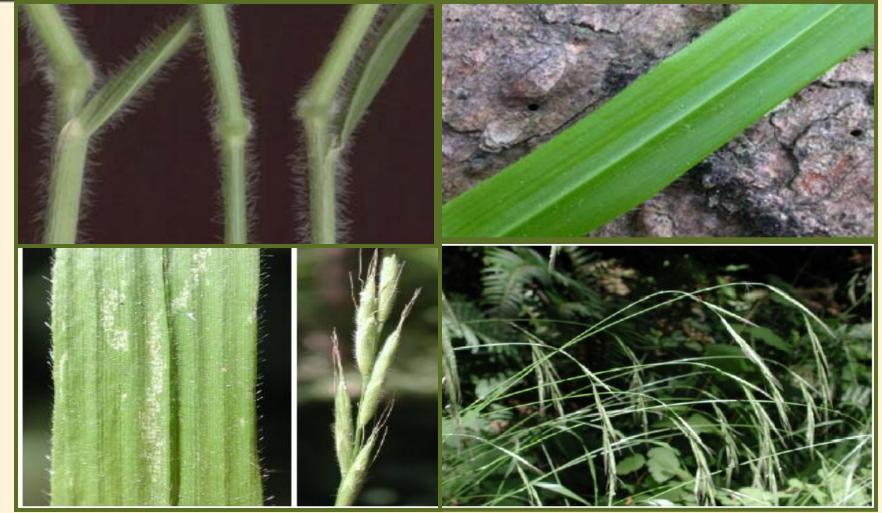

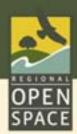

## Slender False Brome- Brachypodium sylvaticum

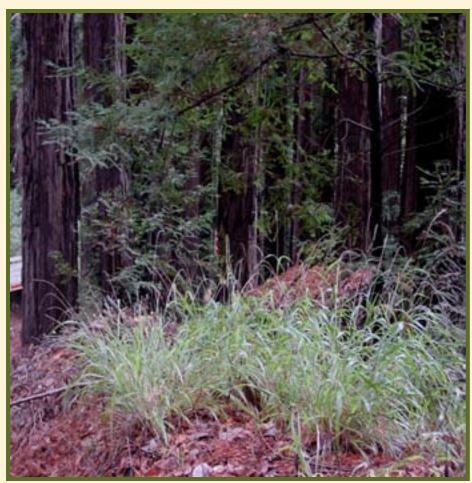

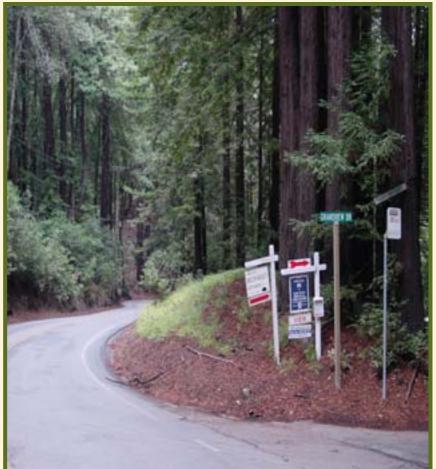

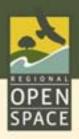

## Pre- and Post-Treatment: Manual

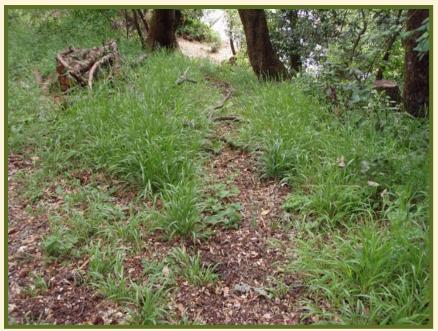

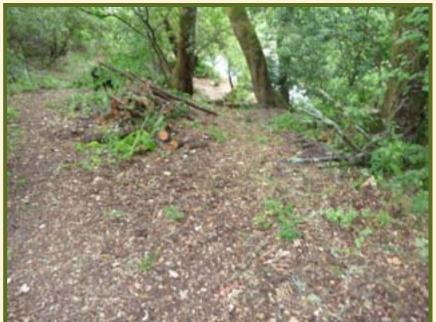

Pre-treatment: June 2, 2009

Post-treatment: June 11, 2009

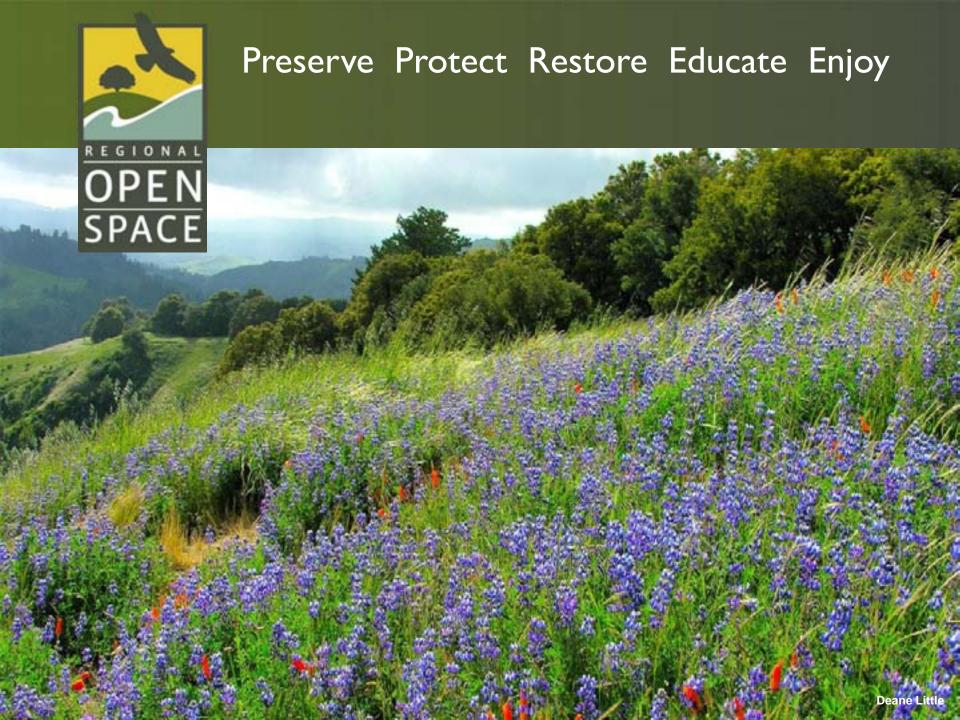

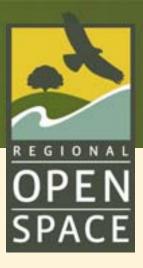

## MIDPENINSULA REGIONAL OPEN SPACE DISTRICT

To use your own background image on the MROSD slide, use this slide (Slide 2) and follow the instructions below:

- •Insert -> Picture -> From File (point to the image you want to use).
- •On the slide, double-click the image and under the **Size** tab, input a width of 10." Click **OK**.
- •Right-click the image, **Order** → **Send to Back**.
- •Use your arrow keys (Ctrl-arrow key gives finer movement) to reposition/center the image.
- •Double-click **Photographer Name** in the lower right corner to select the text box and insert the photo credit.
- •Select and delete this text box.
- •Delete the default MROSD slide (Slide I).

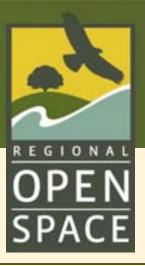

# CUSTOM PRESENTATION TITLE PAGE (Gill Sans MT, 34 pt)

To use your own background image on the Presentation Title slide, use this slide (Slide 4 and follow the instructions below):

- •Insert -> Picture -> From File (point to the image you want to use).
- •On the slide, double-click the image and under the **Size** tab, input a width of 10." Click **OK**.
- •Right-click the image, **Order** → **Send to Back**.
- •Use your arrow keys (Ctrl-arrow key gives finer movement) to reposition/center the image.
- •Double-click **Photographer Name** in the lower right corner to select the text box and insert the photo credit.
- Select and delete this text box.
- •Delete the default Presentation Title slide (Slide 3).

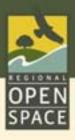

## Slide Title (Gill Sans MT, 28 pt font)

# Slide content (Gill Sans MT, 22 point font)

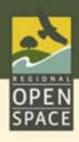

## Preserve, Protect, Restore, Enjoy, Educate

The Mission of the Midpeninsula Regional Open Space District is:

- \* To acquire and preserve a regional greenbelt of open space land in perpetuity;
- \* Protect and restore the natural environment; and
- \* Provide opportunities for ecologically sensitive public enjoyment and education.

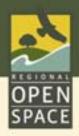

## Public Agency ~ Policy Making

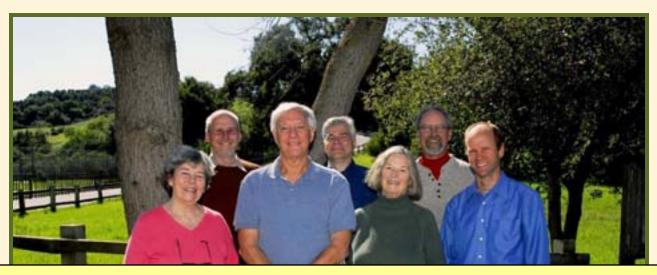

#### To add a border to your images and graphs,

- •Double-click the image and under the **Colors and Lines** tab, select the dark army green line color. Input a line weight of 3.
- •Click OK.
- •Select and delete this text box.

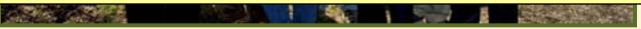

The District is governed by an elected Board of Directors.

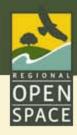

## Slide for a full-sized map/image (Map title here)

#### To add a map/image to fill the entire beige space,

- •Insert  $\rightarrow$  Picture  $\rightarrow$  From File (point to the map you want to use).
- •On the slide, double-click the image and under the Size tab, input a width of 10." Click OK.
- •Right-click the image, Order → Send to Back.
- •Use your arrow keys (Ctrl-arrow key gives finer movement) to reposition/center the image.
- •Select and delete this text box.

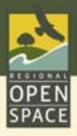

## Site Objectives

- Marketing/Branding
- Communication
  Info Warehouse
  Feedback
- Action/Advocacy

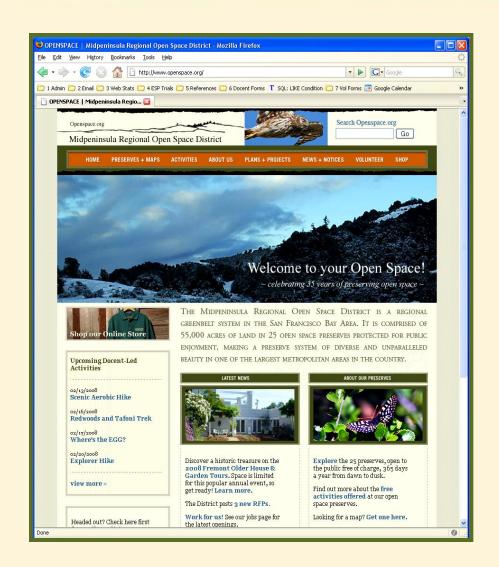

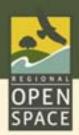

## Bullet Example Slide Also Displaying a Two-line Headline

- # First Item
  - Third line
    - Fourth line
- Second Line
- # DF